## **東伊豆町情報配信メールにおける**

## **ソフトバンク系携帯端末でのメール受信障害回避方法について**

11月25日以降、ソフトバンク系スマホ等にて、東伊豆町情報配信メールが届かない事象が発生しています。 **誠にお手数をおかけしますが、この現象を回避するために、受信者の携帯端末から 下記の設定変更をしていただけますよう、よろしくお願いいたします。**

**1.携帯端末より「My Softbank」へ 「メールの設定」を選択します。**

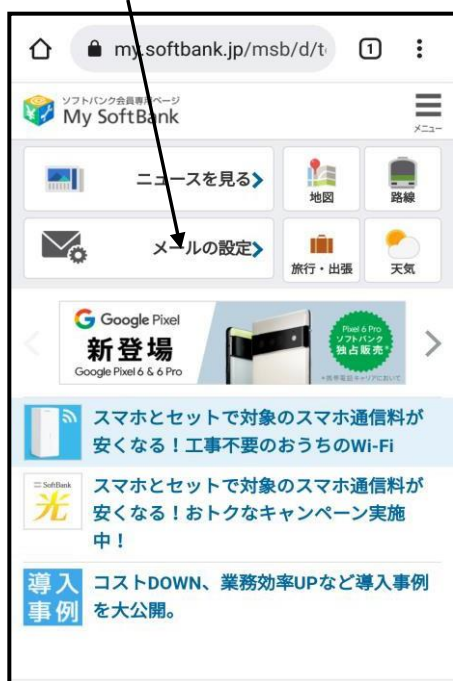

**4.画面下部の「受信許可リストの利用」を 確認し、利用しないとなっている場合は [変更する]を選択します。 利用中となっている場合は 「受信許可リスト」の[確認する]を選択し 手順「6」に進みます。**

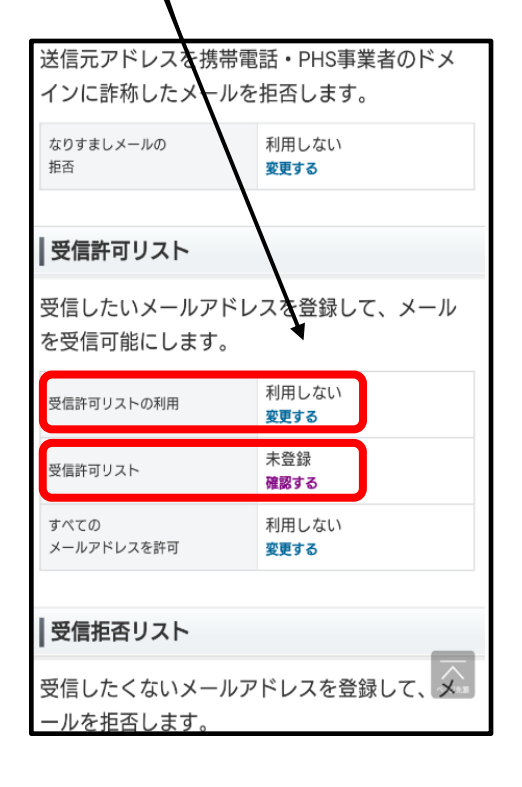

**2.[迷惑メール対策]を選択します。**

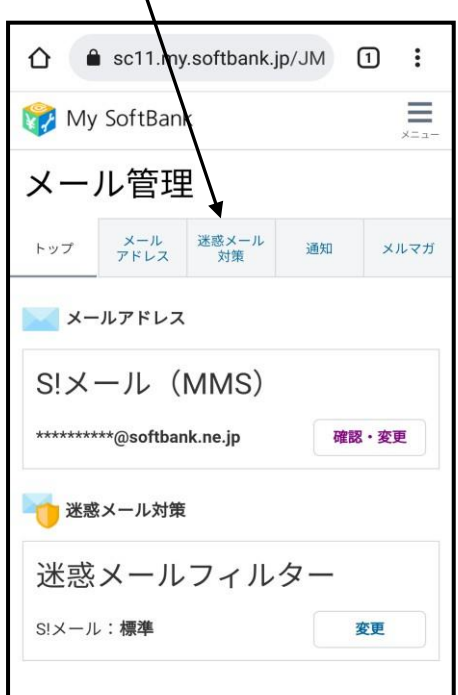

**5.利用しない ▶ 利用する を 確認し、[変更する]を選択します。**

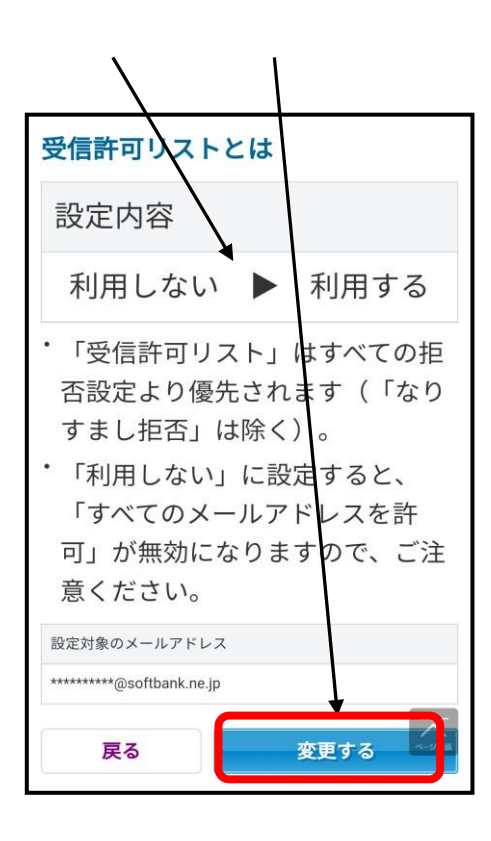

**~ 次のページに続きます ~**

**3.画面下部の詳細設定をみるを 選択します。**

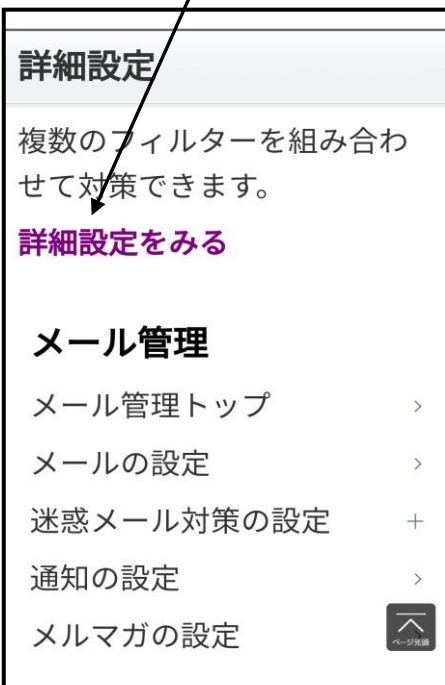

**6.リストを追加する を選択します。 手順「4」から来た場合は 「リストに追加する」 を選択します。**

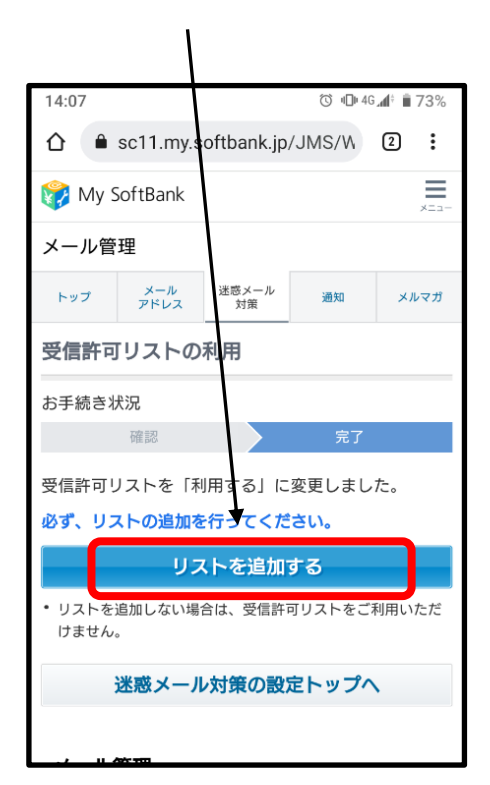

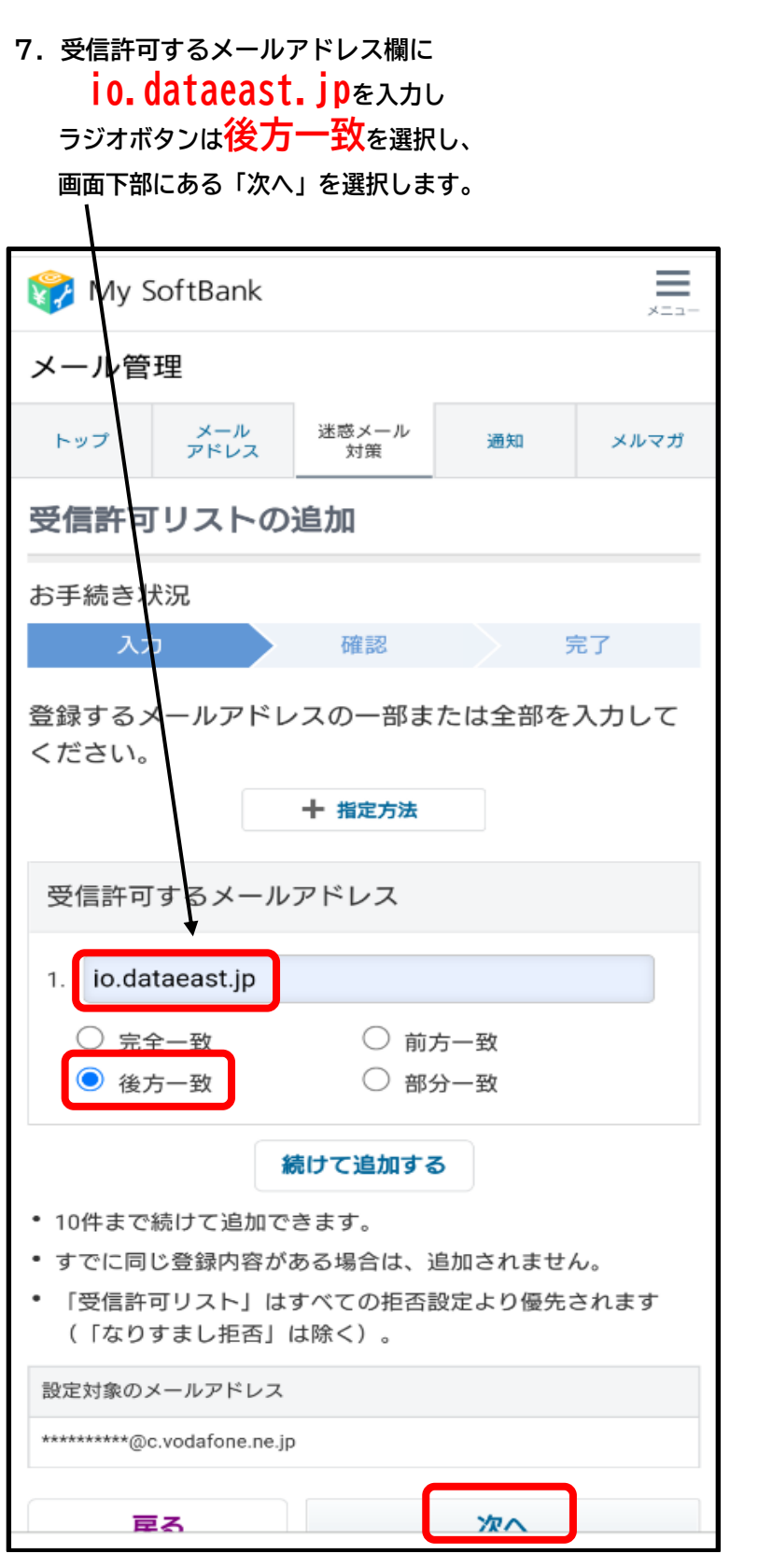

## **8.受信許可するメールアドレスが io.dataeast.jp 後方一致 となっていることを確認し、**

**「追加する」を選択します。**  $\mathcal{N}$ 

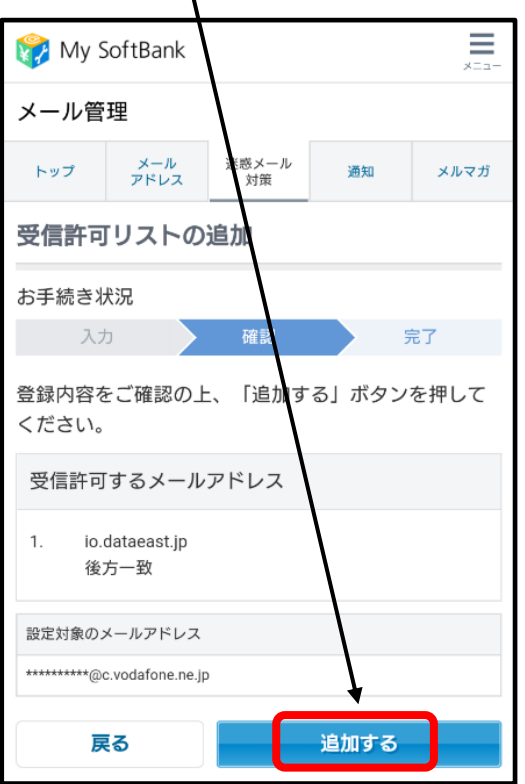

**大変お手数をおかけして申し訳ございませんが、ご対応宜しくお願い致します。**

(各々の携帯端末の詳細な操作方法につきましては、取扱説明書をご覧いただくか、最寄りの販売店様にご確認ください。)

■ **本件に関してのお問い合わせ先 ■**

**総合的なことについて 東伊豆町役場 企画調整課 情報係 0557(95)6205 上記現象の詳細・技術的問題について 株式会社データサービスセンター 055(972)7717**